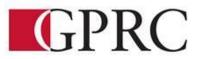

# DEPARTMENT OF BUSINESS AND OFFICE ADMINISTRATION COURSE OUTLINE – Winter 2020

OA1365 EC - Introduction to Software Applications 3 (0-0-4.5) 67.5 HOURS 15 Weeks

| INSTRUCTOR:      | Sharron Barr | PHONE:  | 780-897-6676 Cell (text<br>or call me anytime)<br>250-755-7867 Home<br>(call me anytime) |
|------------------|--------------|---------|------------------------------------------------------------------------------------------|
| OFFICE:          | Off-campus   | E-MAIL: | sbarr@gprc.ab.ca                                                                         |
| OFFICE<br>HOURS: |              |         | Please contact me anytime before 9 p.m.<br>Pacific Time                                  |

# CALENDAR DESCRIPTION:

This course is intended to familiarize the student with the use and application of computers in daily office activities. Students will be expected to develop a working knowledge of Microsoft Word, Excel, and Access, and PowerPoint. This course also introduces the student to Outlook, Windows and computer terminology.

# PREREQUISITE(S)/COREQUISITE:

None

# **REQUIRED TEXT/RESOURCE MATERIALS:**

Grande Prairie Regional College Bookstore Package: Rutkosky, Benchmark Series: Microsoft Word/Excel/Access IvI 1(CANADA), EMC Paradigm 2017, ISBN 9780763877705 This package is only available through the GPRC bookstore (special pricing) and includes the following:

Benchmark: Word 2016 Level 1 with Workbook, EMC Paradigm Publishing Benchmark: Excel 2016 Level 1 with Workbook, EMC Paradigm Publishing Benchmark: Access 2016 Level 1 with Workbook, EMC Paradigm

# **DELIVERY MODE(S)**:

**Lecture / Lab / Active Learning** A laboratory class is when you do individual work with help, and go over your own answers and weaknesses if any.

# **COURSE OBJECTIVE:**

The course will teach students to:

- The Analyze, synthesize, and evaluate school, work, or home information-processing needs and use application software to meet those needs efficiently and effectively.
- Access the internet and use the browser, search, and hyperlink capabilities of web browsers.
- **Teate**, design, and produce professional documents using word processing software.
- Process, manipulate, and represent numeric data using spreadsheet software
- Plan, structure, and create databases for efficient data access and retrieval using database software.
- Learn strategies for merging and integrating source data from different applications.

# LEARNING OUTCOMES:

## MS Word 2016 Level 1

### Word Chapter 1: Preparing a Word Document

Upon successful completion of Word Chapter 1, you will be able to:

- Open Microsoft Word
- Create, save, name, print, and close a Word document
- Create a new document
- Open a saved document
- Save a document with Save As
- Close Word
- Edit a document
- Moving the insertion point to a specific line or page
- Moving the insertion point with the keyboard
- Resuming reading or editing in a document

- Select text in a document
- Use the Undo and Redo buttons
- Use the Help feature

### Word Chapter 2: Formatting Characters and Paragraphs

Upon successful completion of Word Chapter 2, you will be able to:

- Applying font formatting
- Choosing a typestyle
- Choosing a font effect
- Applying formatting using keyboard shortcuts
- Formatting with the Mini Toolbar
- Applying font formatting using the front dialogue box
- Change fonts and font effects
- Apply styles from style sets
- Apply themes
- Customize style sets and themes
- Change the alignment of text in paragraphs
- Indent text in paragraphs
- Increase and decrease spacing before and after paragraphs
- Repeat the last action
- Automate formatting with Format Painter
- Change line spacing in a document
- Apply numbering and bullet formatting to text
- Reveal formatting
- Compare formatting

#### Word Chapter 3 Customizing Paragraphs

Upon successful completion of Word Chapter 3, you will be able to:

- Apply numbers and bullets
- Create numbered lists
- Create bulleted lists
- Insert paragraph borders and shading
- Sort paragraph text
- Set, delete, and move tabs on the horizontal ruler and at the Tabs dialog box
- Delete, cut, copy, and paste text within a document
- Copy and paste text between documents

#### Word Chapter 4 Formatting Pages Proofing Documents

Upon successful completion of Word Chapter 5, you will be able to:

Change document view

- Display a document in draft view
- Display a document in read mode view
- Change the display percentage
- Change ribbon display options
- Navigate using the navigation pane
- Change page set-up
- Change margins
- Change page orientation
- Word Chapter paper size
- Change margins at the page setup dialogue box
- Insert and remove a page break
- Insert and remove a blank page
- Insert and remove a cover page
- Insert and remove page numbers
- Insert predesigned headers and footers
- Remove a header or footer
- Edit a predesigned header or footer
- Format the page background
- Insert a watermark
- Apply a page background color
- Insert a page border
- Change page border options
- Find and replace text and formatting
- Find and replace text
- Define search parameters
- Find and replace formatting

### Word Chapter 5 Applying Formatting and Inserting Objects

Upon successful completion of Word Chapter 5, you will be able to:

- Insert a section break
- Format text into columns
- Create columns with the columns dialogue box
- Remove column formatting
- Insert a column break
- Balance columns on a page
- Hyphenate words automatically and manually
- Create a drop cap
- Insert symbols and special characters
- Use the click and type feature
- Align text vertically
- Insert and format images

- Insert an image
- Customize and format an image
- Size an image
- Move n image
- Insert an on-line image
- Insert a text box
- Insert a predesigned text box
- Format a text box
- Draw and format a text box
- Draw shapes
- Copy shapes
- Draw and format a text box
- Create and modifying WordArt
- Create and insert a Screenshot

#### Word Chapter 6 Maintaining Documents and Print envelopes and Labels

Upon successful completion of Word Chapter 6, you will be able to:

- Maintain Documents
- Jse print screen
- Create a folder
- Rename a folder
- Select documents
- Delete documents
- Copy and move documents
- Rename documents
- Delate a folder
- Open multiple documents
- Change dialogue box view
- Save in a different format
- Work with Windows
- Arrange windows
- Maximize, restore, and Minimize documents
- Spit a window
- View documents side by side
- Open a new window
- Insert a file
- Preview and print
- Preview pages
- Print specific text and pages
- Create and print envelopes
- Create and print labels

- Create mailing labels with different names and addresses
- Change label options
- Create mailing labels with the same name and address
- Create mailing labels with an image
- Create a document using a template

### Word Chapter 7 Creating Tables and SmartArt

Upon successful completion of Word Chapter 7, you will be able to:

- Create a table
- Enter text in a cell
- Move the insertion point within a table
- Use the insert table dialog box
- Change a table design
- Select cells in a table with a Mouse or Keyboard
- Change the table layout
- Select with the select button
- View gridlines
- Insert and delete rows and columns
- Merge and split cells and tables
- Customize cell size
- Change cell alignment
- Repeat a header row
- Change cell margin measurements
- Change cell direction
- Change table alignment and dimensions
- Change table size with the resize handle
- Move a table
- Convert text to a table and a table to text
- Draw a table
- Insert quick table
- Perform calculations in a table
- Insert an Excel spreadsheet
- Create SmartArt
- Insert and format a SmartArt graphic
- Arrange and move a SmartArt graphic
- Create an organizational chart with SmartArt

#### Word Chapter 8 Merging Documents

Upon successful completion of Word Chapter 8, you will be able to:

- Create and merge a main document and a data source file
- Merge files to create envelopes, labels, and directories

- Edit main documents and data source files
- Insert additional fields
- Merge a main document with other data sources
- Use the Mail Merge wizard to merge documents

### **Business Document Formatting**

Upon successful completion of the course, you will be able to format from rough draft and under a timed deadline, business documents including:

- Interoffice Memorandum
- Full Block and Semi-Block Letters

## **MICROSOFT EXCEL 2016**

#### Excel 2016 Level 1, Chapter 1 Preparing the Excel Worksheet

Upon successful completion of this chapter you will be able to:

- Identify the various elements of an excel workbook
- Create, save, and print a workbook
- Enter data in a workbook
- Edit data in a workbook
- Insert a formula using the autosum button
- Apply basic formatting to cells in the workbook
- Use\_the Help feature

#### Excel 2016 Level 1, Chapter 2 Inserting Formulas in a Worksheet

Upon successful completion of this chapter you will be able to: Write formulas with mathematical formulas

- Type a formula in the Formula bar
- Copy a formula Use the insert Function feature to insert a formula in a cell
- Write formulas with the AVERAGE, MAX, MIN, COUNT, NOW, and TODAY functions
- Create absolute and mixed cell references

# Excel 2016 Level 1, Chapter 3 Formatting a Worksheet

Upon successful completion of this you will be able to:

- Chance column widths
- Change row heights
- Insert rows and columns in a worksheet
- Delete cells, rows, and columns in a worksheet
- Clear data in cells
- Apply formatting to data cells
- Apply formatting to selected data using the Mini toolbar
- Apply a theme and customize the theme font colour
- Format numbers
- Repeat the last action
- Automate formatting with Format Painter
- Hide and unhide rows and columns

### Excel 2016 Level 1, Chapter 4 Enhancing a Worksheet

Upon successful completion of this chapter you will be able to:

- Change worksheet margins
- Center a worksheet horizontally and vertically on a page
- Insert a page break in a worksheet
- Print gridlines and row and column heights
- Set and clear a print area
- Insert headers and footers
- Customize print jobs
- Complete a spelling check on a worksheet
- Find and replace data and cell formatting in a worksheet
- Sort data in cells in ascending and descending order
- Filter a list using
- Autofilter

# Excel 2016 Level 1, Chapter 5 Moving Data Within and Between Workbooks

Upon successful completion of this chapter you will be able to:

- Create a workbook with multiple worksheets
- Move, copy, and paste cells within and between sheets
- Split a worksheet into windows and freeze frames
- Name a range of cells and use a range in a formula
- Open multiple workbooks
- Arrange, size, and move workbooks
- Copy and paste data between workbooks
- Link data between worksheets

# Excel 2016 Level 1, Chapter 6 Maintaining Workbooks NOT COVERED IN THIS COURSE

Upon successful completion of this chapter you will be able to:

- E-Create and rename a folder
- Delete workbooks and folders
- Copy and move workbooks within and between folders
- Copy and move worksheets between workbooks
- Maintain consistent formatting with styles
- Insert, modify, and remove hyperlinks
- Create financial forms using templates

#### Excel 2016 Level 1, Chapter 7 Creating Charts and Inserting Formulas

Upon successful completion of this chapter you will be able to:

- Create a chart with data in an Excel worksheet
- Size, move, edit, format, and delete charts
- Print a selected chart and print a worksheet containing a chart
- Change a chart location
- Insert, move, size, and delete chart elements and shapes
- Write formulas with the PMT and FV financial functions
- Write formulas with the IF logical function

#### Excel 2016 Level 1, Chapter 8 Adding Visual Interest to Workbooks

### NOT COVERED IN THIS COURSE

Upon successful completion of this chapter you will be able to:

- Insert symbols and special characters
- Insert, size, move, and format images
- Insert a screenshot
- Draw, format, and copy shapes
- Insert, format, and type text in a text box
- Insert a picture image as a watermark
- Insert and format SmartArt graphics
- Insert and format WordArt

### MS Access 2016 Level 1

Electronic Records Management Upon completion of the Access Module you will:

- Describe elements found in an electronic database.
- Find and sort data in an electronic database.
- Describe how databases can be used in records management and e-commerce.

### Access 2016 Level 1, Chapter 1 Managing and Creating Tables

Upon completion of this chapter you will be able to:

- Open and close objects in a database
- Insert, delete, and move rows and columns in a table.
- Hide, unhide, freeze, and unfreeze columns
- Adjust table column width
- Preview and print a table
- Design and create a table
- Rename column headings
- Insert a column name, caption, and description
- Insert Quick Start fields
- Assign a default value and field size

#### Access 2016 Level 1, Chapter 2 Creating Relationships between Tables

Upon completion of this chapter you will be able to:

- Define a primary key in a table
- Create a one-to-many relationship
- Specify referential integrity
- Print, edit, and delete relationships

- Create a one-to-one relationship
- View and edit a Subdatasheet

# Access 2016 Level 1, Chapter 3 Performing Queries

Upon completion of this chapter you will be able to:

- Design query to extract specific data from tables
- Modify queries
- Design queries with Or and And criteria
- Use the Simple Query Wizard to create queries
- Create a calculated field
- Use aggregate functions in queries
- Create crosstab, duplicate, and unmatched queries

Access 2016 Level 1, Chapter 4 Creating and Modifying Tables in Design View

Upon completion of this chapter you will be able to:

- Create a table in Design view
- Assign a default value
- Use the Input Mask Wizard and the Lookup Wizard
- Validate field entries
- Insert, move, and delete fields in Design view
- Insert a Total row
- Sort records in a table
- Print selected records in a table
- Complete a spelling check
- Find specific records in a table
- Find and replace data in records in a table
- Apply text formatting
- Use the Help feature

### ACCESS CHAPTERS 5 - 8 NOT COVERED IN THIS COURSE

#### Access 2016 Level 1, Chapter 5 Creating Forms

Upon completion of this chapter you will be able to:

- E Create a form using the Form button
- Ghange views in a form
- Print and navigate in a form
- -Add records to and delete records from a form
- Create a form with a related table
- Customize a form
- E Create a split form and multiple items form
- E Create a form using the Form Wizard

### Access 2016 Level 1, Chapter 6 Creating Reports and Mailing Labels

Upon completion of this chapter you will be able to:

- Greate a report using the Report button
- Display a report in Print Preview
- Create a report with a query
- Format and customize a report
- Group and sort records in a report
- E Create a report using the Report Wizard
- Greate mailing labels using the Label Wizard

#### Access 2016 Level 1, Chapter 7 Modifying, Filtering, and Viewing Data

Upon completion of this chapter you will be able to:

- E Filter data by selection and form
- Remove a filter
- View object dependencies
- Generation Compact and repair a database
- Encrypt a database with a password
- E View and customize document properties
- Customize the Recent tab Backstage view
- Save a database in an earlier version of Access
- Save a database object in PDF file format

## Access 2016 Level 1, Chapter 8 Exporting and Importing Data

Upon completion of this chapter you will be able to:

- Export Access data to Excel
- Export Access data to Word
- Herge Access data with a Word document
- Exporting an Access object to a PDF or XPS file
- Import data to a new table
- Link data to a new table
- Use the Office Clipboard

# **\_EVALUATIONS AND GRADING CRITERIA:**

Each assignment is graded out of a possible mark of 10. 3 marks are deducted for each format, spelling, punctuation or other error. REDOS are welcome. Each assignment can be submitted for one redo for full marks. All assigned work must be completed in order to qualify to write tests and exams and in order to get a grade in this course.

| ASSIGNMENT         | WEIGHTING |
|--------------------|-----------|
| Word Assignments   | 10%       |
| Word Exam          | 15%       |
| Excel Assignments  | 10%       |
| Excel Exam         | 15%       |
| Access Assignments | 10%       |
| Access Exam        | 10%       |
| Final Exam         | 30%       |

# COURSE SCHEDULE/TENTATIVE TIMELINE:

Assignments are due 11:59 Sunday. All work will be graded within 24 hours. Redo's are due within 24 hours. Early submissions and an accelerated schedule is welcomed.

| Week | Торіс                                                | Due Date                                              |
|------|------------------------------------------------------|-------------------------------------------------------|
| 1    | Course Outline<br>Getting Started<br>Word Chapter 1  | Word Chapter 1 Assignments<br>Due: Sunday, February 9 |
| 2    | Word Chapter 2: Formatting Characters and Paragraphs | Word Chapter 2<br>Due: Sunday, February 9             |

| Week | Торіс                                                                                                    | Due Date                                                                                                    |
|------|----------------------------------------------------------------------------------------------------|----------------------------------------------------------------------------------------------------|
| 3    | Word Chapter 3 Customizing Paragraphs<br>Word Chapter 4 Formatting Pages Proofing<br>Documents                                                       | Word Chapter 3 and<br>Word Chapter 4<br>Due: Sunday, February 16                                                                                                    |
| 4    | Word Unit 1 Word Unit 1 Exam<br>Business Letters and Memos                                                                                           | Word Unit 1 Exam<br>(Chapters 1 – 4)<br>Open February 16 - 23<br>Due: February 23<br>LEASE CONTACT ME FOR<br>ALTERNATE DATE OR TIME<br>IF REQUIRED.<br>Business Letters and Memos |
|      | Word Oberter 5 Applying Formatting and                                                                                                    | Due: Sunday, February 23                                                                                                    |
| 5    | Word Chapter 5 Applying Formatting and<br>Inserting Objects                                                                                          | Word Chapters 5 and 6<br>Due: Sunday, March 1                                                                                                    |
|      | Word Chapter 6 Maintaining Documents and Print envelopes and Labels                                                                                  |                                                                                                    |
| 6    | Word Chapter 7 Creating Tables and SmartArt<br>Word Chapter 8 Merging Documents                                                                      | Word Chapters 7 and 8<br>Due: Sunday, March 8                                                                                                    |
| 7    | Word Unit 2 Exam                                                                                                    | Word Unit 2 Exam<br>(Chapters 1 – 4)<br>Available Week 7<br>Due: Sunday, March 15<br>PLEASE CONTACT ME FOR<br>ALTERNATE DATE OR TIME<br>IF REQUIRED.                              |
| 8    | Excel 2016 Level 1, Chapter 1 Preparing the<br>Excel Worksheet<br>Excel 2016 Level 1, Chapter 2 Inserting<br>Formulas in a Worksheet                 | Excel Chapter 1 and Chapter 2<br>Due: Sunday, March 15                                                                                                    |
| 9    | Excel 2016 Level 1, Chapter 3 Formatting a<br>Worksheet<br>Excel 2016 Level 1, Chapter 4 Enhancing a<br>Worksheet                                    | Excel Chapter 3 and Chapter 4<br>Due: Sunday, March 29                                                                                                    |
| 10   | Excel 2016 Level 1, Chapter 5 Moving Data<br>Within and Between Workbooks<br>Excel 2016 Level 1, Chapter 7 Creating Charts<br>and Inserting Formulas | Excel Chapter 5 and Chapter 7<br>Due: Sunday, April 5                                                                                                    |
| 11   | Excel Exam                                                                                                    | <b>Excel Exam</b><br>(Chapters 1 – 7)<br>Available Week 11<br>Due: Sunday, April 12                                                                                               |

| Week | Торіс                                                                                                    | Due Date                                                                                                    |
|------|----------------------------------------------------------------------------------------------------|----------------------------------------------------------------------------------------------------|
|      |                                                                                                    | PLEASE CONTACT ME FOR<br>ALTERNATE DATE OR TIME<br>IF REQUIRED                                                                               |
| 12   | Access 2016 Level 1, Chapter 1 Managing and<br>Creating Tables<br>Access 2016 Level 1, Chapter 2 Creating<br>Relationships between Tables | Access Chapter 1 and 2<br>Due: Sunday, April 19                                                                                              |
| 13   | Access 2016 Level 1, Chapter 3 Performing<br>Queries<br>Access 2016 Level 1, Chapter 4 Creating and<br>Modifying Tables in Design View    | Access Chapters 3 and 4<br>Due: Sunday, April 26                                                                                             |
| 14   | Access Exam                                                                                                    | Access Exam<br>(Chapters 1 – 4)<br>Available Week 14<br>Due: Sunday, May 3<br>PLEASE CONTACT ME FOR<br>ALTERNATE DATE OR TIME<br>IF REQUIRED |
| 15   | Final Exam                                                                                                    | Final Exam<br>Available<br>May 3 - 17<br>Due Sunday May 17                                                                                   |

# STUDENT RESPONSIBILITIES:

To read, understand and comply with GPRC academic policies. \*\*Note: all Academic and Administrative policies are available at https://www.gprc.ab.ca/about/administration/policies/

STATEMENT ON PLAGIARISM AND CHEATING:

Refer to the College Policy on Student Misconduct: Plagiarism and Cheating at https://www.gprc.ab.ca/files/forms\_documents/Student\_Misconduct.pdf

\*\*Note: all Academic and Administrative policies are available at https://www.gprc.ab.ca/about/administration/policies/

# Certification: Microsoft Office Specialist

With the release of Office 2016, Microsoft has developed a new set of certification objectives, which are available at <u>http://www.microsoft.com/learning/en/us/mos-certification.aspx</u>. The following books in the Benchmark Series have been validated and approved by ProCert Labs (<u>www.procert.com</u>) as courseware covering the Core-level objectives in the Microsoft Office Specialist Certification exam.

- Word 2016 Levels 1 & 2
- Excel 2016 Levels 1 & 2
- Access 2016
- PowerPoint 2016

Should you wish to purse more information about MOS Certification please contact Grace Walton gwalton@gprc.ab.ca